# HP Service Health Reporter 9.30

# Handbook of Reports

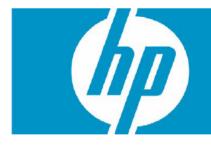

| Handbook of Reports1                  |
|---------------------------------------|
| Introduction2                         |
| Business Service Management           |
| Real User Monitor (RUM)3              |
| Synthetic Transaction Monitoring5     |
| Service Health6                       |
| Infrastructure Management7            |
| Enterprise Application Management7    |
| IBM Websphere7                        |
| Microsoft Active Directory9           |
| Microsoft Exchange10                  |
| Microsoft SQL Server11                |
| Oracle                                |
| Oracle WebLogic13                     |
| Network14                             |
| Operations (HPOM)15                   |
| Service and Operations Bridge (OMi)16 |
| System Management                     |
| Virtualized Environment Management19  |

# Introduction

This document provides an overview of all the reports available in HP Service Health Reporter (SHR), which are divided into two broad categories:

- Business Service Management
- Infrastructure Management

The following image shows the supported list of reports folders under both these categories:

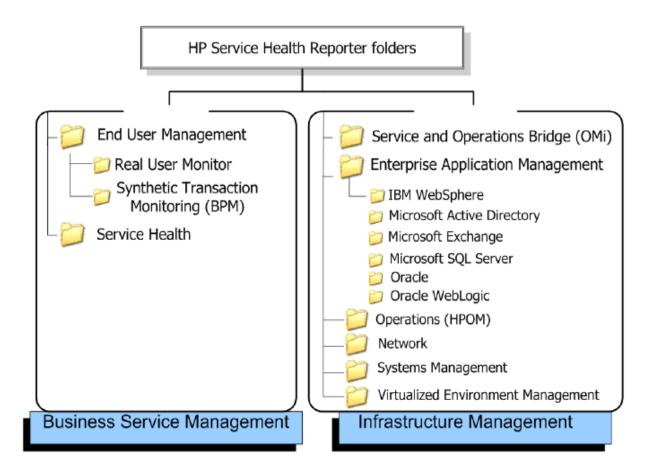

## **Business Service Management**

The Business Service Management category contains reports on end-user monitoring, both real time and simulated. It also has reports that indicate the health of a service based on the status of associated KPIs and His.

#### **Real User Monitor (RUM)**

The RUM reports use the historical data collected from the Profile database and provide both end-user and system-initiated network traffic data between client machines and servers. The reports also display data about the end-user groups and server sessions, the performance of the business applications accessed by the end-user groups, and the errors encountered over a period of time.

| Report Group      | Report Name                    | Description                                                  |
|-------------------|--------------------------------|--------------------------------------------------------------|
| Executive Summary | RUM Application Infrastructure | Displays the application summary information such as         |
| ,                 | Forecast                       | response time, server time, network time, and session        |
|                   |                                | counts for the selected business application and the         |
|                   |                                | infrastructure usage of the node hosting the business        |
|                   |                                | application over a period of 30 days. This report also       |
|                   |                                | forecasts the CPU, memory, and file system usage by the      |
|                   |                                | business application for the next 30, 60, and 90 days.       |
|                   | RUM Application Infrastructure | Provides statistical and graphical information about         |
|                   | Summary                        | resource utilization (CPU, memory) of the node on which      |
|                   |                                | the business application is running, and the availability    |
|                   |                                | and response times of the selected business applications.    |
|                   |                                | This is a cross-domain report that displays System           |
|                   |                                | Performance data for the RUM monitored systems that are      |
|                   |                                | hosting the business applications.                           |
|                   | RUM Application Session        | Displays a list of the top five and bottom five business     |
|                   | Summary                        | applications with the highest and lowest session events      |
|                   |                                | based on the historical data collected from RUM.             |
|                   | RUM Application Top N          | Displays a list of the top and bottom N Business             |
|                   | Infrastructure Usage           | Application with the best and worst response times           |
|                   |                                | respectively, based on the historical real data collected    |
|                   |                                | from RUM. The number of applications to be displayed         |
|                   |                                | can be provided as input to the report. This is a cross-     |
|                   |                                | domain report that displays System Performance data for      |
|                   |                                | the nodes that are hosting the Business Applications.        |
|                   | RUM Service Infrastructure     | Provides statistical and graphical information about         |
|                   | Summary                        | resource utilization (CPU, memory) of the node on which      |
|                   |                                | the business application is running, and the availability    |
|                   |                                | and response times of the selected business applications. It |
|                   |                                | also displays the status of the KPIs associated with the     |
|                   |                                | selected business service. This is a cross-domain report     |
|                   |                                | that displays Business service health for the selected       |
|                   |                                | business service along with System Performance data for      |
|                   |                                | the RUM monitored systems that are hosting the business      |
|                   |                                | applications.                                                |
|                   | RUM Top N Nodes                | Displays a list of the top N nodes based on the number of    |
|                   |                                | bytes handled by the node over a specific period of time.    |

|                      | RUM Network Usage                             | It also provides information on total requests, connections<br>and average latency of application(s) on the nodes. The<br>number of nodes to be displayed can be provided as an<br>input to the report.<br>Provides a graphical representation of the network usage                                                                                                    |
|----------------------|-----------------------------------------------|----------------------------------------------------------------------------------------------------|
|                      |                                               | of the business application, the number of requests and<br>latency of the node, the traffic throughput for the<br>applications on the node, the response time for all<br>requests from the nodes, and the number of connections<br>that were reset and timed out over a given period of time.                                                                             |
| Performance Analysis | RUM Application Performance<br>Detail         | Provides a graphical view of a selected business<br>application's performance such as response time and<br>session count, and the resource utilization of the node<br>over a specific period of time for the selected business<br>applications. This is a cross-domain report that displays<br>System Performance data for the nodes that are hosting<br>the application. |
|                      | RUM End User Group and<br>Location Experience | Displays a list of the top five and bottom five end-user<br>groups and locations based on the historical synthetic and<br>actual data collected from BPM and RUM, respectively                                                                                                    |
|                      | RUM Top 5 Actions                             | Displays the top and bottom five actions based on<br>availability, the top and bottom five software elements<br>based on the number of hits, and the top five and bottom<br>five nodes based on the CPU usage. This is a cross-<br>domain report that displays System Performance metric<br>data for the nodes that are hosting the business<br>application.              |
|                      | RUM Top 5 Broken Links                        | Displays the top five business applications with the highest number of broken link events generated.                                                                                                    |

# Synthetic Transaction Monitoring

The Synthetic Transaction Monitoring (BPM) reports show both summarized and detailed information about the performance, availability, and status of BPM transactions.

| Report Group      | Report Name              | Description                                                                                                    |
|-------------------|--------------------------|----------------------------------------------------------------------------------------------------|
| Executive Summary | BPM Application Summary  | Provides the complete overview of the performance and<br>availability of the selected business applications along<br>with the performance of the transactions for these<br>applications during the specified period of time.                                                                                |
|                   | BPM Error Summary        | Provides a consolidated view of all the errors that<br>occurred for the selected business applications during the<br>specified period of time. This report also displays the error<br>count details for each application, business transaction<br>flow, business transaction, location, and end-user group. |
|                   | BPM Executive Summary    | Displays the response time (in milliseconds) and<br>availability (in percentage) of all the business<br>applications, business transaction flows, locations, and<br>end-user groups during the specified period of time.                                                                                    |
|                   | BPM Top 5 Instances      | Displays the top and bottom five business<br>applications, business transaction flows, locations, and<br>end-user groups based on either availability percentage or<br>response time for the specified period of time.                                                                                      |
| Performance       | BPM Network Analysis     | Displays the network analysis for the transactions of the selected business applications during the specified period of time based on the data gathered by WebTrace.                                                                                                    |
|                   | BPM Performance          | Displays the average response time and fail count (in percentage) of the selected business applications, business transaction flows, end-user groups, and locations for the selected time period.                                                                                                    |
|                   | BPM Transaction Analysis | Displays consolidated and in-depth information about the<br>performance and availability of the Business Transactions<br>(of a particular Business Application) run over the selected<br>time period.                                                                                                    |

# **Service Health**

The Service Health reports provide an overview of the overall health of the Business Service and the summary of the Key Performance Indicators (KPIs) for each of the configuration items (CIs).

| Report Group         | Report Name                       | Description                                                                                                    |
|----------------------|-----------------------------------|----------------------------------------------------------------------------------------------------|
| NA                   | KPI Overview                      | Displays the KPI status for the CIs belonging to the<br>selected CI types for a given period of time. Additionally,<br>it displays the KPI status, of the CI, as on the last day for<br>which data is collected.                                                                                                    |
|                      | Health Indicator Overview         | Displays the Health Indicator (HI) status for the selected<br>CI type over the previous month. Additionally, it displays<br>the HI status for the previous day.                                                                                                    |
|                      | Top N CI by KPI                   | Displays the top N (5,10, 15) Cls based on the highest<br>duration, in percentage, spent in critical status for a<br>given KPI and Business view(s)                                                                                                    |
|                      | Top N domains by KPI              | Displays the Top N (3, 5, 10) domains based on the<br>highest duration, in percentage, spent in critical status by<br>availability and performance KPIs of the top level CIs<br>belonging to a domain. A domain is defined as a group<br>of out of the box views. For example, "System<br>Management "domain will represent the views used to<br>get SiteScope and Operations Agent monitored nodes.<br>The duration of availability and performance KPIs in<br>critical status for a domain is calculated based on the top<br>CIs in the views that belong to the domain |
| Service health trend | Health Indicator status over time | Displays the status of HI(s) over a period of time for selected list of CIs                                                                                                    |
|                      | KPI status over time              | Displays the status of KPI(s) over a period of time for selected list of CIs.                                                                                                    |

# **Infrastructure Management**

The Infrastructure Management Category contains information about the IT infrastructure underlying the business services.

## **Enterprise Application Management**

Enterprise Application Management folder contains reports related to enterprise applications like Oracle WebLogic, IBM WebSphere, Microsoft Active Directory, Microsoft Exchange Server, Microsoft SQL Server and Oracle Database.

#### **IBM Websphere**

The IBM WebSphere reports display the availability, utilization, and performance information about the IBM WebSphere servers underlying the Business Services.

| Report Group      | Report Name                   | Description                                                  |
|-------------------|-------------------------------|--------------------------------------------------------------|
| Executive Summary |                               | Displays the top N (5,10) JEE Server instances based on      |
|                   |                               | the Java Virtual Machine (JVM) memory utilization            |
|                   |                               | percentage, Thread Pool utilization percentage, EJB          |
|                   |                               | utilization percentage,                                      |
|                   |                               | and JDBC utilization percentage over a selected period       |
|                   | WebSphere Top N summary       | of time for selected business service                        |
|                   |                               | Displays the number of requests per second                   |
|                   |                               | and the execution time in milliseconds, of all the servlets, |
|                   | WebSphere Servlet Performance | for a given System and JEE server, over a selected period    |
|                   | Overview                      | of time                                                      |
|                   |                               | Displays the number of concurrently active threads and       |
|                   | WebSphere Thread Pool         | the total number of threads in all thread pools for a        |
|                   | Performance Overview          | selected system and JEE instance                             |
|                   |                               | A cross-domain report that contains system information       |
|                   |                               | about the WebSphere servers and the nodes on which           |
|                   |                               | they are running. It gives the inventory information about   |
|                   |                               | the nodes, the capacity usage, and the Grade of Service      |
|                   |                               | (GoS) summary of the nodes. It also displays the severity    |
|                   |                               | of the incoming messages from the WebSphere nodes.           |
|                   |                               | Additionally, it displays the forecast information for the   |
|                   | WebSphere Executive Summary   | node over the next 30 days.                                  |
| Performance       |                               | Displays the number of requests per second                   |
|                   |                               | and the time taken to respond to those requests for          |
|                   | WebSphere Servlet Performance | servlets hosted on the selected system and JEE Server        |
|                   | Details                       | over a selected period of time                               |
|                   |                               | Displays the amount of time the selected server was up       |
|                   | WebSphere Server Availability | and running, the amount of time it was down, and the         |
|                   | Details                       | unknown time for the server present on the selected node.    |
|                   | WebSphere Transaction         | Displays the performance of transactions for a selected      |
|                   | Performance Details           | system and JEE server instance with respect to commit        |

|                                                         | rate, rollback rate and time out rate over a selected period of time                                                                                                    |
|---------------------------------------------------------|----------------------------------------------------------------------------------------------------|
| WebSphere JVM Utilization Details                       | Displays the free heap space and memory utilized by the JVM of selected system and JEE server over a selected period of time.                                                                                                    |
| WebSphere JDBC Pool Throughput<br>and Wait Time Details | Displays the number of connections successfully allocated<br>per second and the amount of time that a client had to<br>wait for a connection from the selected JDBC connection<br>pool during the selected period of time.                                                                  |
| WebSphere JDBC Utilization Details                      | Displays the percentage of connections from the<br>connection pool that are being used for a selected system<br>and JEE Server instance over a selected period of time                                                                                                    |
| WebSphere EJB Performance Details                       | Displays the number of EJB method calls made per<br>minute, the time taken by the EJB pools (in milliseconds)<br>to respond to the call, the percentage of times a call to<br>retrieve an EJB from the pool failed, and the average size<br>of the EJB pool over a selected period of time. |

#### **Microsoft Active Directory**

The Microsoft Active Directory reports provide information about the data consistency across all Domain Controllers (DC), Global Catalog (GC) replication time and replication status, Flexible Single Master Operation (FSMO) role transfer status for each role master, and CPU, memory, Directory Information Tree (DIT) disk and log file disk, utilization details for all DCs.

| Report Group      | Report Name               | Description                                                                                                    |
|-------------------|---------------------------|----------------------------------------------------------------------------------------------------|
| Executive Summary | AD Availability           | Displays the availability details of the domains for the selected DCs for a given Business Service and Business |
|                   |                           | View or node group                                                                                              |
|                   | FSMO Role Holder          | Displays information about the success or failure of the                                                        |
|                   |                           | FSMO role movement between different DCs over for a                                                             |
|                   |                           | specific time period for a given Business Service and                                                           |
|                   |                           | Business View or node group.                                                                                    |
| Performance       | DC - GC Replication Delay | Displays a summary of the delay time for the replication                                                        |
|                   |                           | between DC-to-GC servers.                                                                                       |
|                   | DC Capacity               | Displays the CPU, memory, and log file memory capacity                                                          |
|                   |                           | for the selected DCs running on Active Directory service,                                                       |
|                   |                           | over selected period of time.                                                                                   |
|                   | DC Health                 | Enables to explore health of the DC by trending                                                                 |
|                   |                           | replication latency, CPU and memory usage of LSASS                                                              |
|                   |                           | process over selected period of time.                                                                           |
| Adhoc             | AD Adhoc Comparison       | Enables to compare selected DCs based on Disk Queue                                                             |
|                   |                           | length, DIT disk space, Logfile Queue length, Logfile disk                                                      |
|                   |                           | space and replication latency over selected period of time.                                                     |

#### **Microsoft Exchange**

The Microsoft Exchange reports provide the performance details about the Edge Transport server, the Hub Transport server, the mailboxes, the public folders, the Active Directory sites on which the Edge Transport and Hub Transport servers are running, and the Exchange Site servers.

| Report Group      | Report Name                     | Description                                                    |
|-------------------|---------------------------------|----------------------------------------------------------------|
| Executive Summary | •                               | Displays details about the number of users and                 |
|                   |                                 | messages, client access details, delivery notification, and    |
|                   | Exchange Site Executive Summary | SMTP utilization for a selected site.                          |
|                   |                                 | Provides a comparison between the number of messages           |
|                   |                                 | sent and received internally and the number of bytes sent      |
|                   | Exchange Source and Destination | and received externally for a selected list of exchange        |
|                   | Mails Comparison                | servers over selected period of time.                          |
|                   |                                 | Displays the list of top N (5, 10) message senders and         |
|                   | Exchange Top N Mail Senders and | receivers on specified server(s) over selected period of       |
|                   | Recipients                      | time.                                                          |
|                   |                                 | Displays the list of the top N (5, 10) mailboxes sorted by     |
|                   |                                 | their size, belonging to specified server(s) or site(s) for a  |
|                   | Exchange Top N MailBox          | selected period of time.                                       |
|                   |                                 |                                                                |
|                   |                                 | Displays the list of the top N (5, 10) public folders sorted   |
|                   |                                 | by their size, belonging to specified server(s) or site(s) for |
|                   | Exchange Top N PubFolder        | a selected period of time.                                     |
|                   |                                 | Displays the database summary, the users' summary, and         |
|                   |                                 | the message count summary for all the mailboxes and            |
|                   |                                 | public folders belonging to specified server(s) or site(s)     |
|                   | Exchange MailServer Summary     | for a selected period of time.                                 |
| Performance       |                                 | Displays the mailbox size details and the sent and             |
|                   |                                 | delivered messages details of selected mailbox(es) for a       |
|                   | Exchange MailBox Details        | selected period of time.                                       |
|                   |                                 | Displays the space usage details of the mailbox and            |
|                   |                                 | public folder of selected mail server(s) for a selected        |
|                   | Exchange MailBox Usage          | period of time.                                                |
|                   |                                 | Displays the public folder size details and the sent and       |
|                   |                                 | delivered messages details of selected public folders for a    |
|                   | Exchange PubFolder Details      | selected period of time.                                       |
|                   |                                 | Displays the connection details of the SMTP server and         |
|                   |                                 | the number of failed and delayed Delivery Status               |
|                   | Exchange HubTransport SMTP and  | Notifications (DSN) sent by the server to the sender for       |
|                   | DSN Details                     | selected exchange server(s) over a period of time.             |
|                   |                                 | Displays the number of SMTP bytes and messages sent            |
|                   |                                 | and received and the total number of inbound and               |
|                   | Exchange EdgeTransport SMTP     | outbound SMTP connections to selected exchange                 |
|                   | Details                         | server(s) over a period of time                                |
|                   |                                 | Displays the number of messages in each queue of the           |
|                   | Evolution Edge Transport Outer  |                                                                |
|                   | Exchange EdgeTransport Queue    | selected Exchange Edge Transport server(s) over a period       |
|                   | Details                         | of time.                                                       |

#### **Microsoft SQL Server**

The Microsoft SQL Server reports display the performance, health, and resource requirement information for the SQL Server databases and the instances that are running on these database servers.

| Report Group      | Report Name                         | Description                                                |
|-------------------|-------------------------------------|------------------------------------------------------------|
| Executive Summary | •                                   | Provides information about the key performance metrics     |
|                   |                                     | of SQL Server instances and the nodes hosting them for     |
|                   | MSSQL Performance Summary           | selected business service(s) over a period of time.        |
|                   |                                     | Provides comparative information about the top N (5,       |
|                   |                                     | 10) tables with the lowest available space in the selected |
|                   |                                     | node, the SQL Server instance, and the SQL Server          |
|                   | MSSQL Table Space Usage Top N       | database(s).                                               |
|                   |                                     | Lists the top N (5, 10) SQL Server databases and virtual   |
|                   | MSSQL Database and Virtual Device   | devices based on the free space availability for selected  |
|                   | Space Usage Top N                   | node(s).                                                   |
| Performance       |                                     | Provides information about the outstanding read and        |
|                   | MSSQL Database Input and Output     | write rates of a database instance for selected node and   |
|                   | Statistics                          | SQL Server instance over a period of time.                 |
|                   |                                     | Provides a summary of the transaction details for          |
|                   | MSSQL Detail Server Transaction     | selected node and SQL Server instance over a period of     |
|                   | Summary                             | time.                                                      |
|                   |                                     | Displays the space utilization of a SQL Server database    |
|                   | MSSQL Database Space Usage          | for selected node and SQL Server instance over a period    |
|                   | Details                             | of time.                                                   |
|                   |                                     | Displays the aggregated amount of space used by a          |
|                   | MSSQL Database Table Space          | tablespace on selected node, SQL Server instance, and      |
|                   | Usage Details                       | database over a period of time.                            |
|                   |                                     | Provides information about the space utilized by virtual   |
|                   | MSSQL Virtual Device Space Usage    | devices running on selected node and SQL Server            |
|                   | Details                             | instance over a period of time.                            |
|                   |                                     | Provides information about the user connections to a       |
|                   |                                     | database instance for selected node and SQL Server         |
|                   | MSSQL Users Connection Summary      | instance over a period of time.                            |
|                   |                                     | Provides a summary of the database locks usage by a        |
|                   |                                     | SQL Server database for selected node and SQL Server       |
|                   | MSSQL Database Locks Summary        | instance over a period of time.                            |
|                   |                                     | Provides information about the key database                |
|                   | MSSQL Database Performance          | performance metrics for selected node and SQL Server       |
|                   | Summary                             | instance over period of time.                              |
|                   |                                     | Provides information about the availability of the         |
|                   |                                     | database instances that are running on selected node       |
|                   | MSSQL Instance Availability Details | over a period of time.                                     |

#### Oracle

The Oracle reports display performance, health, and resource requirement information for the Oracle database servers that are available in an IT environment and the instances running on these database servers.

| Report Group      | Report Name                         | Description                                                |
|-------------------|-------------------------------------|------------------------------------------------------------|
| Executive Summary |                                     | Displays the availability and memory pressure of Oracle    |
|                   |                                     | instances for a given business service. It also graphs the |
|                   |                                     | average memory and CPU utilization of nodes that host      |
|                   | Oracle Executive Summary            | the Oracle instances.                                      |
|                   |                                     | Displays the top and bottom 10 Oracle tablespaces          |
|                   |                                     | based on the available free space and the tablespace       |
|                   |                                     | input or output. It also displays the top and bottom 10    |
|                   | Database Oracle Top 10 Instances    | Oracle instances based on their up time and the free       |
|                   | and Tablespaces                     | space available.                                           |
|                   |                                     | Displays the five busiest Oracle instances and the five    |
|                   | Database Oracle Top 5 instances     | Oracle instances that are facing the highest performance   |
|                   | Load and Efficiency                 | problems for selected business service.                    |
| Performance       |                                     | Displays the availability of specified instance that is    |
|                   | Oracle Instance Availability detail | running on selected node for a given time period.          |
|                   | Oracle Instance Space Utilization   | Displays the total amount of space used by all the Oracle  |
|                   | Details                             | instances that are running on selected Oracle node(s).     |
|                   |                                     | Displays the aggregated amount of space for the selected   |
|                   | Oracle TableSpace Space             | tablespaces running on instances of specific Oracle        |
|                   | Utilization Detail                  | node.                                                      |
|                   |                                     | Displays the average tablespace utilization for the        |
|                   | Oracle TableSpace Detail            | selected instance running on specified node.               |
|                   |                                     | Displays the disk sort and memory sort rates for the       |
|                   |                                     | selected instance that is running on a selected Oracle     |
|                   | Oracle Disk and Memory Sort Detail  | node.                                                      |
|                   |                                     | Displays the health and performance of the Oracle          |
|                   | Shared Pool and Cached              | shared pool and cache for the selected instance running    |
|                   | Performance Detail                  | on a specific Oracle node.                                 |
|                   |                                     | Displays the performance of the extents and segments       |
|                   |                                     | available for the selected instance that are running on a  |
|                   | Database Oracle Segment Detail      | specific Oracle node.                                      |
|                   |                                     | Displays the archive device utilization for the selected   |
|                   | Database Oracle Archive Device      | instance that is running on the selected node and          |
|                   | detail                              | instance.                                                  |
|                   |                                     | Displays the SQL performances of the specific instances    |
|                   |                                     | running on a selected Oracle node. One can use the         |
|                   |                                     | report to analyze the SQL performance for each instance    |
|                   | Database Oracle SQL Performance     | and preserve SQL efficiency for varying transaction        |
|                   | Detail                              | loads.                                                     |

### Oracle WebLogic

The Oracle WebLogic reports provide information on the processes, health, and availability of the Oracle WebLogic servers underlying the Business Service.

| Report Group      | Report Name                          | Description                                                  |
|-------------------|--------------------------------------|--------------------------------------------------------------|
| Executive Summary |                                      | Displays the number of requests per second                   |
|                   |                                      | and the execution time in milliseconds, of all the servlets, |
|                   | WebLogic Servlet Performance         | for a given System and JEE server, over a selected period    |
|                   | Summary                              | of time                                                      |
|                   |                                      | Displays the lists of the top N (5, 10) systems based on     |
|                   |                                      | JVM memory utilization percentage, Execute Queue wait        |
|                   | WebLogic Top N Summary               | count, JDBC wait count, and EJB wait rate.                   |
|                   |                                      | Displays the top five and the bottom five JDBC connection    |
|                   |                                      | pools based on the average delay time, leak rate,            |
|                   | WebLogic JDBC Connection Pool        | average utilization percentage, and the average              |
|                   | Summary                              | throughput rate.                                             |
|                   |                                      | A cross-domain report that contains system information       |
|                   |                                      | about the WebLogic servers and the nodes on which they       |
|                   |                                      | are running. It gives the inventory information about the    |
|                   |                                      | nodes, the capacity usage, and the GoS summary of the        |
|                   |                                      | nodes. It also gives the severity of the incoming messages   |
|                   |                                      | from the WebLogic nodes. Additionally, it displays the       |
|                   |                                      | number of weblogic nodes that may run out of CPU,            |
|                   | WebLogic Executive Summary           | memory, filesystem space in the next 30 days.                |
| Performance       |                                      | Displays the number of messages and bytes passing            |
|                   |                                      | through the JMS server per second, and the percentage        |
|                   |                                      | of JMS server filled by these messages and bytes for         |
|                   | WebLogic JMS Performance Details     | selected JMS Server(s).                                      |
|                   |                                      | Displays the percentage of used EJBs in the cache. This      |
|                   |                                      | report displays the average and the maximum values of        |
|                   |                                      | the cache hit percentage for selected WebLogic               |
|                   | WebLogic EJB Cache Hit               | instance(s) over a selected period of time.                  |
|                   |                                      | Displays the free heap space and memory utilized by the      |
|                   |                                      | JVM of selected node and JEE server over a selected          |
|                   | WebLogic JVM Utilization             | period of time.                                              |
|                   |                                      | Displays the amount of time the selected server was up       |
|                   |                                      | and running, the amount of time it was down, and the         |
|                   | WebLogic Server Availability Details | unknown time for the server present on selected node(s).     |
|                   |                                      | Displays the number of transactions processed per            |
|                   | WebLogic Transaction Performance     | second and the average commit time taken for each            |
|                   | Details                              | transaction for selected node(s).                            |

# Network

The Network reports provide an overview of the performance trend of systems and network devices from the context of a business service, and help one analyze the health of the monitored network devices.

| Report Group      | Report Name                                        | Description                                                                                                    |
|-------------------|----------------------------------------------------|----------------------------------------------------------------------------------------------------|
| Executive Summary | Network and System Node<br>Inventory               | Provides an inventory of all the network and system nodes<br>organized according to location and performance over<br>the specified period of time. This is a cross-domain report<br>that displays network data collected from the NNM iSPI<br>for Performance and Network Performance Server (NPS)<br>and resource utilization information of the nodes available<br>in the System Management reports. |
|                   | Network Device Performance<br>Summary              | Provides a summarized view of the performance trend of<br>systems and network devices for the selected time period.<br>Using this report, one can analyze the nodes that exceed<br>the performance baseline value for selected measures.                                                                                                    |
|                   | Network Forecast Summary                           | Displays the current CPU and memory utilization (average<br>and maximum) for the network nodes and the forecasted<br>utilization for the next 30, 60, and 90 days. It also<br>displays the current and the forecasted utilization in and<br>out, error rates, and discard rates for the network<br>interfaces for the next 30, 60, 90 days.                                                            |
|                   | Network Node Baseline<br>Quick View                | Displays the baseline trends including the upper and lower<br>limits of different network-specific measures, such as CPU,<br>memory, backplane, buffer, and so on, for the different<br>groups of network nodes in an IT environment over a<br>specific period of time.                                                                                                    |
|                   | Network Node Exception<br>Summary                  | Displays a trend of the baseline exception counts and the<br>exception rates for the different network-specific measures<br>for a group of network nodes during the specified period<br>of time. This report also displays exception details at the<br>node level.                                                                                                    |
|                   | Network Node Health by<br>Group                    | Provides a graphical representation of the network device<br>distribution based on resource utilization, exception rate,<br>error and discard rates, and availability for all network<br>node groups that support the selected business service,<br>business view, or node group. This report also displays the<br>resource utilization details of each network node in<br>the selected group.         |
|                   | Top 10 Network Nodes and<br>Systems by Performance | Displays the top 10 network and system nodes based on<br>their performance over the specified period of time. This is<br>a cross-domain report that displays network data collected<br>from the Network Performance Server (NPS) and resource<br>utilization information of the nodes available in the System<br>Management reports.                                                                   |
|                   | Top N Network Nodes and<br>Interfaces              | Displays the top five and top 10 network nodes and<br>interfaces based on specific network baseline metrics for<br>the selected time period.                                                                                                    |

## **Operations (HPOM)**

The HPOM reports provide detailed information about the messages sent to the management console of a particular HPOM management server. They help in analyzing the message trends based on their severity and resolution time so that one can proactively resolve the underlying bottlenecks before they impact the performance of a business service.

| Report Group | Report Name                              | Description                                                                                                    |
|--------------|------------------------------------------|----------------------------------------------------------------------------------------------------|
| NA           | HPOM Message Details                     | Displays the details about the messages, such as the<br>active and acknowledged message counts, the age of the<br>messages, and the resolution time, that are sent to the<br>console of each HP Operations Manager (HPOM)<br>management server that is configured during the specified<br>period of time.                                       |
|              | HPOM Message Trend and<br>Responsiveness | Displays the total number of messages that are sent to the<br>console of each HPOM management server and the<br>amount of time taken to acknowledge them during the<br>specified period of time.                                                                                                    |
|              | HPOM Operator Details                    | Displays operator-wise details about the messages, such<br>as the message counts and message resolution times, sent<br>to the console across all HPOM management servers that<br>are configured for specified period of time.                                                                                                    |
|              | HPOM Service log                         | Displays the amount of time for which the selected service was in different states (of severity).                                                                                                    |
|              | HPOM Top 10 Active<br>Message            | Displays a list of applications, services, nodes, and node<br>groups that have the highest number of active messages<br>across all management servers that are configured for a<br>specified period of time. More number of active messages<br>means that the application, service, node, or node group<br>has problems and requires attention. |

# Service and Operations Bridge (OMi)

The OMi reports provide information about the events generated by HP Operations Manager (HPOM).

| Report Group  | Report Name                      | Description                                                 |
|---------------|----------------------------------|-------------------------------------------------------------|
| NA            | OMi Event Summary                | Displays the overall events summary and event               |
|               |                                  | duration summary for all Cls. The report displays data      |
|               |                                  | collected during the last 30 days of the specified date.    |
|               | OMi Event Distribution Executive | Displays the summary of the event distribution by           |
|               | Summary                          | application, Event Type Indicator (ETI), and CI type for    |
|               |                                  | specified time period.                                      |
|               | TOP N Cls by events              | Displays the Top N (5,10, 15) Cls based on incoming         |
|               |                                  | events and critical events in the context of the selected   |
|               |                                  | business view(s)                                            |
|               | Top N Domains by events          | Displays the Top N (5,10, 15) domains based on              |
|               |                                  | incoming events and critical events. A domain is defined    |
|               |                                  | as a group of out of the box views. For example, "System    |
|               |                                  | Management "domain will represent the views used to         |
|               |                                  | get SiteScope and Operations Agent and monitored            |
|               |                                  | nodes. The incoming and critical events are calculated      |
|               |                                  | based on the Top CIs in the views that belong to the        |
|               |                                  | domain                                                      |
|               | OMi Event Backlog overload       | Displays the Top N (5,10) groups based on high backlog      |
|               | correlation by User Groups       | overload. Backlog overload is defined as the percentage     |
|               |                                  | of events whose "time to own" is twice the average "time    |
|               |                                  | to own", for an event, in a group.                          |
| Detail Events | OMi Event assignment by User     | Displays the summary of the events assigned for each of     |
|               | Groups                           | the user groups for specified time period.                  |
|               | OMi Event assignment by Users    | Displays the summary of the events assigned for each of     |
|               |                                  | the users for specified time period.                        |
|               | OMi Event Summary by Cl          | Displays the overall event count, event categorization,     |
|               |                                  | event severity categorization, and event duration based     |
|               |                                  | on the events raised for the selected CIs.                  |
|               | OMi Event Summary by ETI         | Displays the overall event count, event categorization,     |
|               |                                  | event severity categorization, and event duration based     |
|               |                                  | on the ETI.                                                 |
|               |                                  | You must install the ETL content pack for ServiceHealth to  |
|               |                                  | see data in this report. SHR verifies if an ETI is a Health |
|               |                                  | Indicator and if the K_HI dimension table is populated      |
|               |                                  | before the report is generated.                             |
| Event Trend   | OMi Event distribution over time | Displays the event count details and the distribution       |
|               |                                  | details of the events for a CI. It also shows the graph of  |
|               |                                  | events based on the amount of time taken to                 |
|               |                                  | acknowledge, resolve, and close the events.                 |

### System Management

The System Management reports help to anticipate resource problems in IT environment before they become serious. The reports display historical information about the performance and availability of key system resources which helps in analyzing the actions that were taken to resolve issues in the past. From higher level executive reports, one can navigate to detailed reports to analyze the root cause of problems.

| Report Group      | Report Name                                   | Description                                                                                                    |
|-------------------|-----------------------------------------------|----------------------------------------------------------------------------------------------------|
| Executive Summary | SM Executive Summary                          | Displays inventory, summary of present and forecasted<br>capacity and usage data of system resources, along with<br>the availability, GoS, and exceptions in systems for a<br>given Business Service and Business view or node group                                                                                                    |
|                   | SM Heat Chart                                 | Enables to identify systems that have crossed the threshold<br>values defined for CPU utilization, memory utilization,<br>physical disk I/O rate, and network I/O rate for a given<br>Business Service and Business View or node group                                                                                                    |
|                   | SM System Availability Summary                | Displays the availability details of the nodes for the<br>selected period of time. The table lists the values of<br>average uptime and downtime percentages and also the<br>total uptime and downtime in hours. This report also<br>displays the availability heat chart for all the nodes with<br>which one can identify those nodes that cross the<br>availability thresholds.                                          |
|                   | SM System Exception by Group                  | Enables to view the number of exceptions in each of the defined node groups for a given time period                                                                                                    |
|                   | SM System Forecast Summary                    | Provides a summary of the current CPU and memory<br>utilization (average and 90th percentile) of all the<br>monitored physical systems and virtual hosts in an IT<br>environment. It also displays the projected CPU and<br>memory utilization of the physical systems and the virtual<br>hosts for next 30, 60, and 90 days. The report displays<br>the forecasted information in both graphical and tabular<br>formats. |
|                   | SM System Grade of Service by<br>Group        | Displays the grade of service (GoS) for a group of nodes<br>based on the resource utilization of that group. One can<br>compare the GoS across different groups and also drill<br>down to view GoS of every node of a group.                                                                                                    |
|                   | SM System Inventory                           | Displays the overall information and values of key<br>resources for the systems in a Business Service and<br>Business View or node group.                                                                                                    |
|                   | SM System Resource Outage<br>Forecast Summary | Displays the systems that are projected to cross the 100<br>percent threshold value for CPU and memory utilization<br>within the next 30, 60 and 90 days, for a given Business<br>Service and Business View or node group.                                                                                                    |
|                   | SM Top and Bottom 5 Systems                   | Displays the top five systems based on the average availability, and the average and 90th percentile of the                                                                                                    |

|             |                                   | CPU utilization or memory utilization over the selected period of time.                                                                                                    |
|-------------|-----------------------------------|----------------------------------------------------------------------------------------------------|
| Performance |                                   |                                                                                                    |
|             | SM System Availability Detail     | Displays the uptime, downtime, and availability percentages for the selected nodes over the specified period of time.                                                                                                    |
|             | SM System Exception Detail        | Displays the threshold values and the threshold breaches<br>in the resource utilization, such as CPU, memory, run<br>queue, swap, and memory page out rates, for each of the<br>selected system(s) for the specified period of time. |
|             | SM System Grade of Service Detail | Displays the GoS for the selected nodes based on its<br>resource utilization, such as CPU, memory, run queue,<br>and swap utilization, for the specified period of time.                                                             |
|             | SM System Usage Detail            | Provides a graphical representation of the CPU, memory,<br>network I/O rate, and disk I/O rate utilization for each of<br>the selected nodes over the specified period of time.                                                      |

# Virtualized Environment Management

The Virtualized Environment Management reports display the performance data about the virtual machines (VMs), and physical systems hosting the virtual machines, installed in an IT environment.

| Report Group      | Report Name                                              | Description                                                                                                    |
|-------------------|----------------------------------------------------------|----------------------------------------------------------------------------------------------------|
| Executive Summary | SM Virtualization Host Inventory                         | Displays the key measures of the physical nodes such as<br>operating system, model, processor architecture, CPU<br>speed, and the number of CPUs, disks, and network<br>interface cards used, and the number of logical systems<br>running on them.                                                                                                    |
|                   | SM Virtualization Logical System<br>Inventory            | Displays the inventory details of the logical systems<br>hosted on each physical node in an IT environment. The<br>report display a summary of the physical node which<br>includes the node operating system, the node model, the<br>CPU speed, the number of CPUs, the physical memory,<br>and the virtualization technology used. For each node, the<br>report display all the logical systems hosted on that node<br>along with the VM operating system, state of the VM, the<br>number of disks and LAN that is allocated, and<br>the maximum and minimum entitled CPU and memory. |
|                   | SM Virtualization Logical Systems<br>performance summary | Provides a graphical representation of the performance<br>details such as CPU and memory utilization of all the<br>selected logical systems over the specified period of time.<br>This report helps to compare the CPU utilization of the<br>physical node to that of the logical system. It also displays<br>the availability trend of the logical system during the<br>specified period of time.                                                                                                    |
|                   | SM Virtualization Resource outage<br>forecast summary    | Displays the physical systems that are projected to cross<br>the 100 percent threshold value for CPU and memory<br>utilization within the next 30, 60 and 90 days, for a given<br>Business Service and Business View or node group. It also<br>displays the virtual machines that are hosted on the<br>affected physical systems                                                                                                    |
|                   | SM Virtualization Top and Bottom<br>N Logical Systems    | Displays the top and bottom N (5, 10, 20) logical systems<br>based on the selected measure such as CPU utilization,<br>memory utilization, availability and hypervisor type, for a<br>given business service and Business View or node group.                                                                                                    |
|                   | SM Virtualization Top and Bottom<br>N Nodes              | Displays the top and bottom N (5, 10, 20) physical<br>systems, that host logical systems, based on the selected<br>measure such as CPU and memory utilization and OS<br>type, for a given business service and Business View or<br>node group.                                                                                                    |
|                   | SM Virtualization Virtual<br>Infrastructure Inventory    | Provides a graphical representation of the inventory<br>details, such as the number of hosts and VMs, the number<br>of logical system based on the operating system type, and<br>resources allocation for the various virtualization<br>technologies in an IT environment. This report also<br>displays the total number of hosts, count and density of the                                                                                                    |

|             |                                                                      | VMs, total number of CPU, and the percentage of unreserved CPU for each virtualization technology.                                                                                                    |
|-------------|----------------------------------------------------------------------|----------------------------------------------------------------------------------------------------|
| Performance | SM Virtualization Logical System<br>Performance Details              | Displays the availability, the CPU utilization, and the<br>entitled memory utilization of the selected VM for the<br>specified period of time.                                                                                                    |
| VMware      | SM Virtualization VMware cluster detail inventory                    | Displays the inventory details such as CPU and memory<br>capacity, CPU and memory limits, CPU and memory<br>reservation, number of disks, number of network<br>interfaces, and so on, of the ESX nodes, the resource<br>pools, and the logical systems in a selected cluster.                                                              |
|             | SM Virtualization VMware ESX<br>Server detail inventory              | Displays the inventory details such as CPU and memory<br>limits, CPU and memory reservation, number of disks,<br>number of network interfaces, number of virtual CPUs,<br>CPU shares, and so on, of the logical systems and the<br>resource pools for the selected nodes.                                                                  |
|             | SM Virtualization VMware<br>inventory                                | Displays the summarized inventory details of the VMware<br>cluster and non-clustered ESX nodes. The inventory details<br>include CPU speed, CPU and memory capacity, number<br>of nodes and logical systems, VM density, number of CPU<br>cores, number of disks, number of network interfaces, and<br>so on.                              |
|             | SM Virtualization VMware logical system CPU bottleneck details       | Displays the CPU utilization and CPU cycles used by the<br>selected logical systems over the specified period of time.<br>Using this information, one can identify the CPU<br>bottlenecks in the logical systems.                                                                                                    |
|             | SM Virtualization VMware logical<br>system memory bottleneck details | Displays the average utilization for the entitled memory<br>and physical memory of the selected logical systems. The<br>report shows the comparison of the average memory<br>swap in, swap out, and overhead. It also shows the<br>comparison of the utilization percentage of the average<br>entitled memory and average physical memory. |
|             | SM Virtualization VMware Top and<br>Bottom N ESX Servers             | Displays the top and bottom N(5, 10, 15, 20) ESX Servers<br>based on the selected measure such as CPU utilization,<br>memory utilization, net I/O rate, and swap utilization for<br>given business service and Business View or node group.                                                                                                |
|             | SM Virtualization VMware Top and<br>Bottom N Logical systems         | Displays the top and bottom N (5, 10, 15, 20) logical<br>systems, hosted on ESX Servers, based on selected<br>measure such as such as active memory, CPU and<br>memory utilization, CPU ready time, and unavailability for<br>a given business service and Business View or node<br>group.                                                 |

# We appreciate your feedback!

If an email client is configured on this system, click

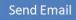

If no email client is available, copy the following information to a new message in a web mail client and send the message to **docfeedback@hp.com**.

Product name and version: HP Service Health Reporter 9.30

**Document title**: Handbook of Reports

Feedback:

© Copyright 2010-2014 Hewlett-Packard Development Company, L.P. The information contained herein is subject to change without notice. The only warranties for HP products and services are set forth in the express warranty statements accompanying such products and services. Nothing herein should be construed as constituting an additional warranty. HP shall not be liable for technical or editorial errors or omissions contained herein.

This product includes software developed by the Apache Software Foundation (http://www.apache.org/).

This product includes software developed by Andy Clark.

This product includes asm software which is Copyright (c) 2000-2005 INRIA, France Telecom. All rights reserved.

This product includes jquery.sparkline.js software which is Copyright (c) 2007-2009, Adolfo Marinucci. All rights reserved.

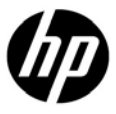